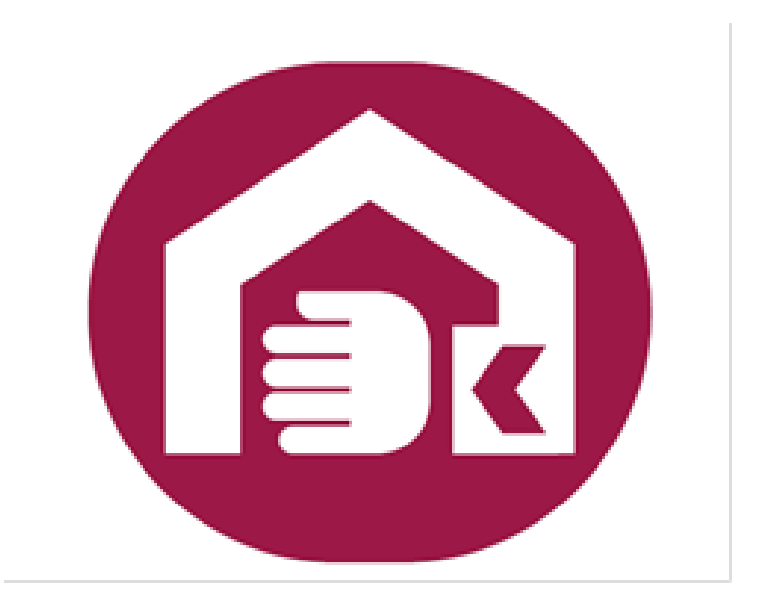

## 社會及家庭署 輔具線上申辦系統 常見問題

一、 是否一定要登入才能使用

答:因為申請者必須有身心障礙證明資格才能申請,所以

需要登入驗證是否具有身心障礙證明資格。

二、 什麼是免插卡登入?

答:輸入身分證字號、身心障礙鑑定日期、健保卡卡號, 即可進行登入驗證,不過需要先註冊健保卡網路服 務。註冊之網址如下

https://cloudicweb.nhi.gov.tw/cloudic/system/ml ogin.aspx

三、 自然人憑證如何使用?

答:請參考內政部憑證管理中心的說明,網址如下

https://moica.nat.gov.tw/faq\_in\_c\_18\_1.html。

四、 健保卡如何使用?

答:使用健保卡登入前請先註冊健保卡網路服務,註冊之 網址如下

https://cloudicweb.nhi.gov.tw/cloudic/system/mlogin .aspx

五、 自然人憑證忘記 PIN CODE 或健保卡忘記密碼怎麼辦? 答:自然人憑證忘記 PIN CODE

<https://moica.nat.gov.tw/unblockcard.html>

健保卡忘記註冊密碼

https://cloudicweb.nhi.gov.tw/cloudic/system/mUserF orget.aspx

六、 沒有電子信箱可以申請嗎?

- 答:可以,不過就無法收到本系統進度通知 email。YAHOO 電子信箱預設會阻擋收信所以建議不要使用 YAHOO 電 子信箱。
- 七、 不知道申請項目之類別分類該怎麼辦?
- 答:請利用關鍵字搜尋後選擇要申請的輔具。
- 八、 要上傳那些附件資料不清楚該怎麼辦?
- 答:如對於該上傳那些附件不清楚,可跳過該頁面。案件

受理後會有專人聯繫。

九、 送件後該如何處理?

答:縣市政府窗口會辦理收件,並於收件後您會收到通知 email,可確認案件狀態,並由縣市政府窗口依規定辦 理評估或審核作業。如果申請時沒有留電子信箱也可 以利用【案件查詢/修改】查詢案件狀態。